# **FULL LIST OF RESOURCES AVAILABLE WITH YOUR NHS LL LIST OF RESOURCES<br>ILABLE WITH YOUR NHS<br>ATHENS PASSWORD:<br>sources are and all southpon**

#### **All resources are**

**available via www.openathens.net :**

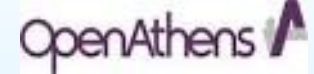

- **Healthcare databases -**
- **BMJ journals collection**
- **BNF and BNFC online**
- **DynaMed**
- **Journals eg British**
- **Journal of Healthcare Assistants**
- **Map of Medicine - Care Maps organising latest evidence and best practice**
- **My iLibrary - e-books including some titles from Lecture notes and ABC**

**Series**

- **Oxford Handbooks online - a range of over 500 titles**
- **Royal Marsden Manual of Clinical Nursing Procedures online**

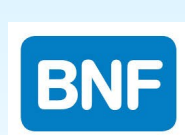

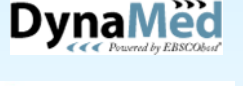

The NEW ENGLAND<br>JOURNAL of MEDICINE

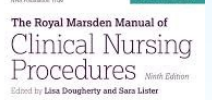

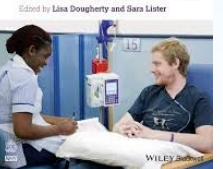

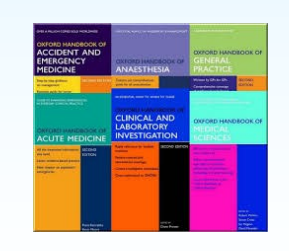

## **anley Library Clinical Education Centre**

**Southport Hospital Town Lane Southport PR8 6PN** 

**T: 01704 704202 F: 01704 704454 E: soh-tr.hanleylibrary@nhs.net W: http://sonhslks.weebly.com/** 

### **Library Catalogue:**

**http://southportandormskirk.nhslibraries.com/**

**Open: Monday-Friday 8.30 am—4.30 pm**

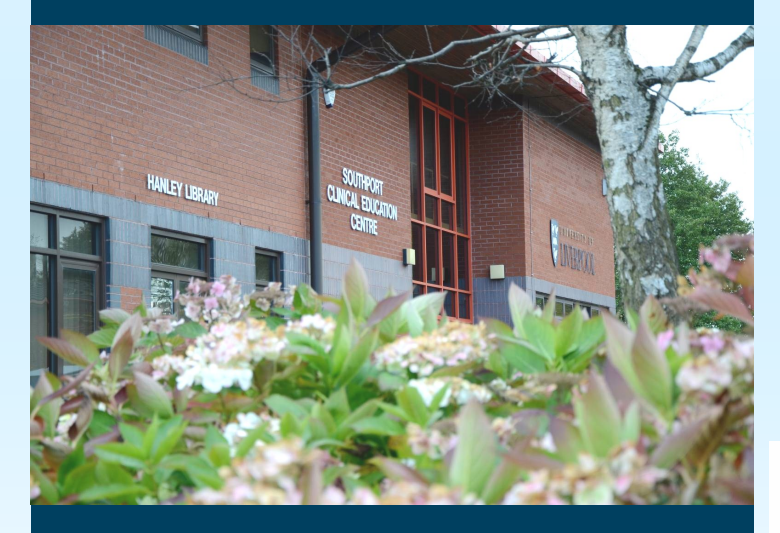

**S Ormskirk L39 2AZ anderson Library Resource Room Education Centre, Ormskirk Hospital Wigan Road**

**Open: Monday-Friday 8.30 am—4.30 pm** 

# Southport & Ormskirk Hospital NHS

**NHS Trust** 

# **LIBRARY & KNOWLEDGE SERVICE**

## **LIBRARY HELPSHEET**

 **How do I register for an NHS Athens password and guide to Athens online resources**

OpenAthens

**Patient-Care** 

**Evidence-Based-Practice** 

**Journals** 

**Knowledge** 

**Twitter** 

**Critical-Appraisal** 

*This helpsheet shows you how to register for an NHS OpenAthens password* 

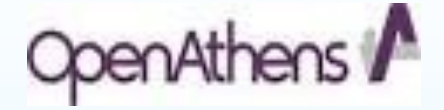

*giving you access to the Library's electronic resources including databases, electronic journals and e-books including Oxford Handbooks and resources such as Dynamed, Cinahl and Medline* 

1) Go to **https://openathens.nice.org.uk/** or scan the QR code with a smartphone

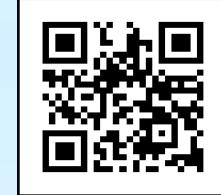

2)Complete the **online registrationform**. Check the box and enter an **nhs.net** e-mail address where possible

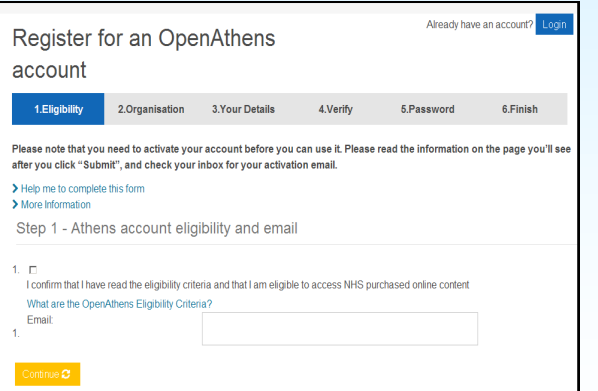

3)**Find your organisation**. Start to type **Southport and Ormskirk Hospital NHS Trust** and select this organisation

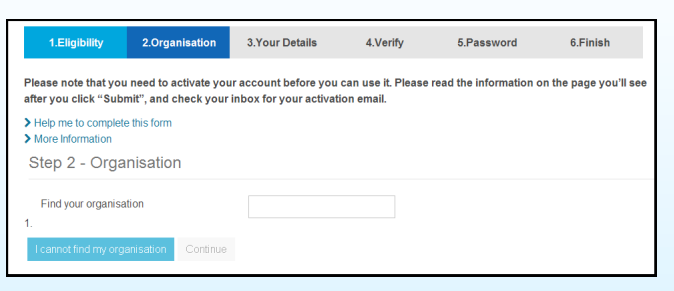

4) Enter **Your Details** and click continue

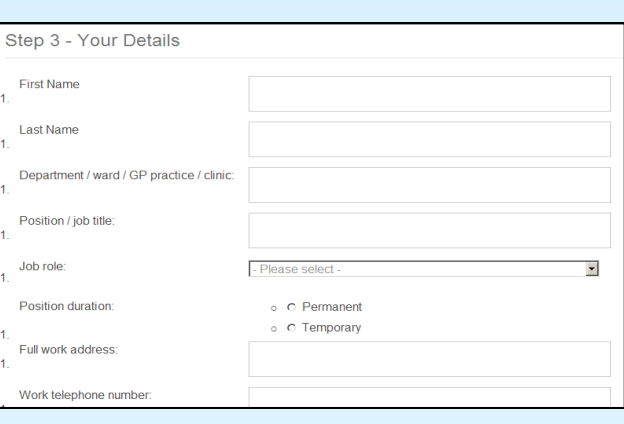

5) Check both boxes and click **Submit**

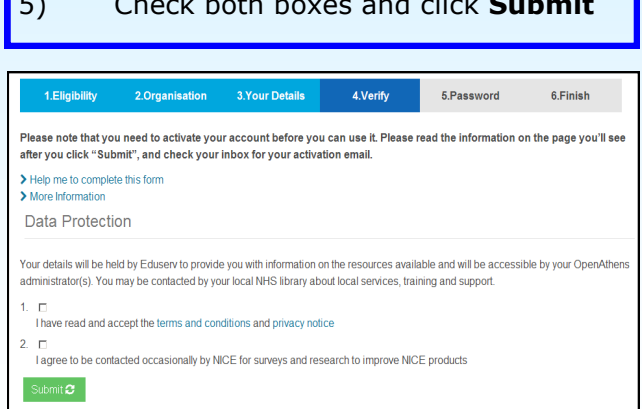

**6)** An **e-mail** will be sent to the e-mail address you provided with instructions on how to **activate your account**. Click on the link and create a password. Once your account is activated you will have access to all the Trust's **online resources**

#### **HELPFUL HINTS**

- **If you forget your Athens username and password, please contact the Library. We can check your username or reset your password.**
- **If you have a University Athens account, this will only allow you to access online resources purchased by your university; you will need to register for an NHS Athens account in addition.**
- **If you move organisations, you can move your Athens account to your new organisation, either by contacting your new Athens administrator or in the 'My Account' section**
- **With an Athens account you can access electronic resources wherever you have an internet connection (eg work, home, library)**